# Identifying Copy Number Polymorphisms

Jacob Carey, Steven Cristiano, and Robert Scharpf

October 17, 2016

### **Contents**

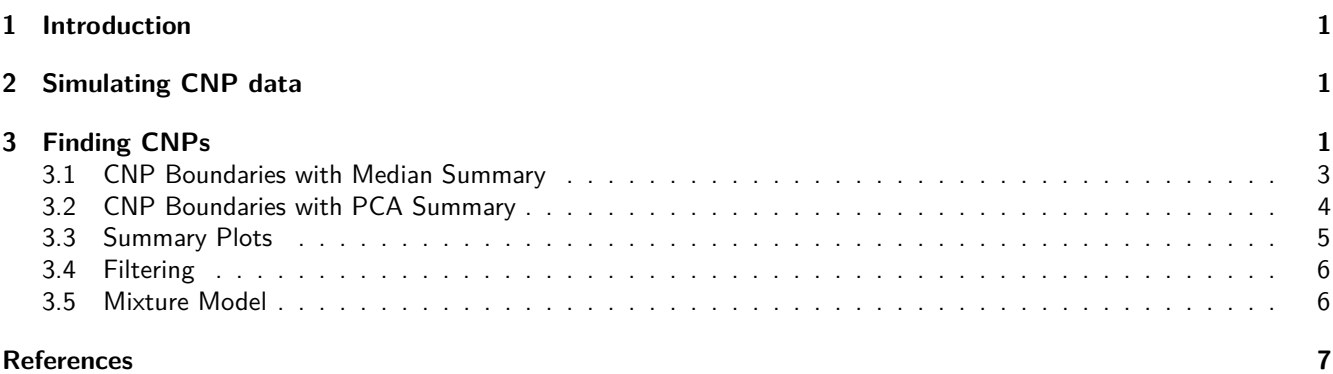

### <span id="page-0-0"></span>**1 Introduction**

Identify consensus start and stop coordinates of a copy number polymorphism

The collection of copy number variants (CNVs) identified in a study can be encapulated in a GRangesList, where each element is a GRanges of the CNVs identified for an individual. (For a study with 1000 subjects, the GRangesList object would have length 1000 if each individual had 1 or more CNVs.) For regions in which CNVs occur in more than 2 percent of study participants, the start and end boundaries of the CNVs may differ because of biological differences in the CNV size as well as due to technical noise of the assay and the uncertainty of the breakpoints identified by a segmentation of the genomic data. Among subjects with a CNV called at a given locus, the consensusCNP function identifies the largest region that is copy number variant in half of these subjects.

## <span id="page-0-1"></span>**2 Simulating CNP data**

Included in the CNPBayes package are objects of class SnpArrayExperiment and GRangesList. We begin by loading the necessary libraries and data.

```
suppressMessages(library(CNPBayes))
suppressMessages(library(SummarizedExperiment))
se <- readRDS(system.file("extdata", "simulated_se.rds", package="CNPBayes"))
grl <- readRDS(system.file("extdata", "grl_deletions.rds", package="CNPBayes"))
```
The object se contains log R ratios and B Allele Frequencies, and the object gr1 is a GRangesList of simulated deletions.

### <span id="page-0-2"></span>**3 Finding CNPs**

After reading this saved data, we visualize the CNVs.

```
cnv.region <- consensusCNP(grl[1], max.width=5e6)
## unlist GRangesList...
## find consensus regions...
## .
##
## Dropping CNV regions failing min.width and max.width criteria. See ?consensusCNP to relax these setting
i <- subjectHits(findOverlaps(cnv.region, rowRanges(se)))
## Loading required package: VanillaICE
## Welcome to VanillaICE version 1.36.0
xlim <- c(min(start(se)), max(end(se)))
par(las=1)
plot(0, xlim=xlim, ylim=c(0, 26), xlab="Mb", ylab="sample index", type="n",
     xaxt="n")
at <- pretty(xlim, n=10)
axis(1, at=at, labels=round(at/1e6, 1), cex.axis=0.8)
rect(start(grl), seq_along(grl)-0.2, end(grl), seq_along(grl)+0.2,
     col="gray", border="gray")
```
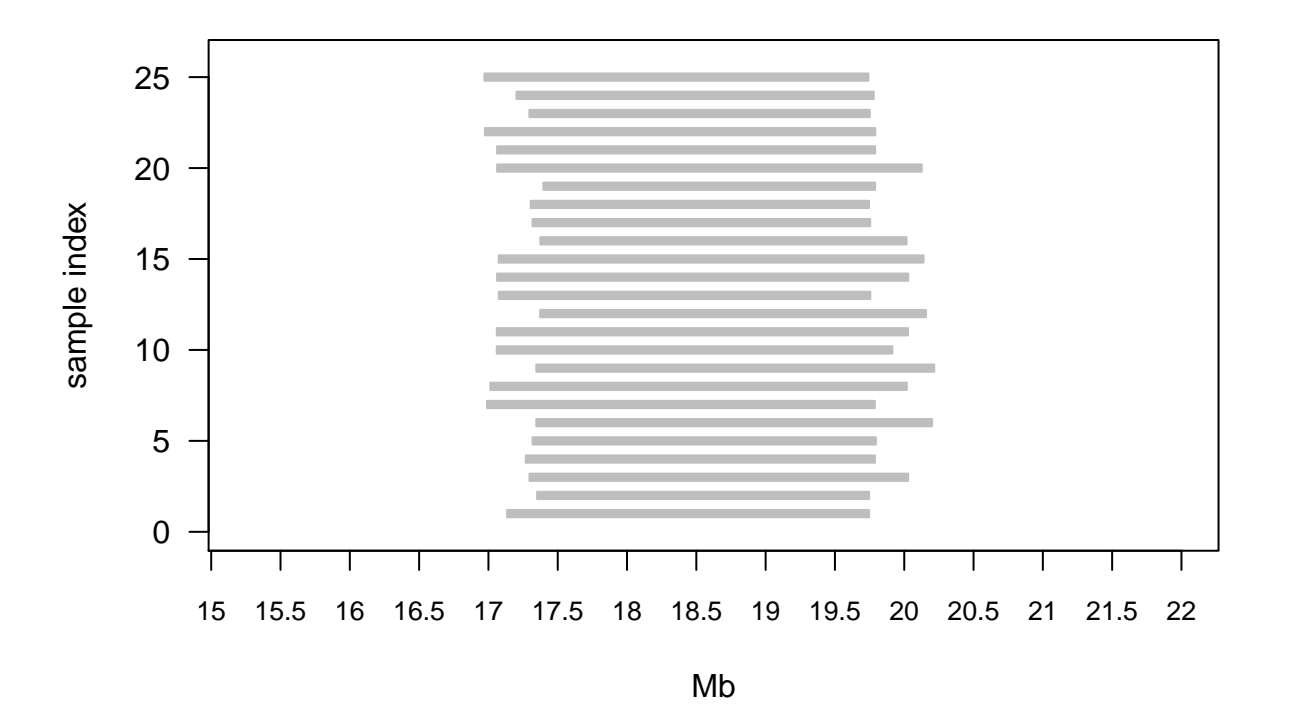

<span id="page-1-0"></span>Before further analysis can be performed, the log R ratios in a CNV region must be summarized to a one dimensional object (Cardin et al. 2011). Within each CNP locus, log R ratios at each SNP are summarized by sample. Below are examples of using the median and the first principal component to create a one dimensional summary.

#### **3.1 CNP Boundaries with Median Summary**

To summarize samples within a CNV locus by the median log R ratios, we define the largest region that spans 50 percent of the samples using the function consensusCNP. Using log R ratios of SNPs contained in this region, the median is taken across samples. Because the deletions in this example are large (*>* 2Mb), we specify a large value for max.width to avoid filtering these CNVs.

```
cnv.region <- consensusCNP(grl, max.width=5e6)
## unlist GRangesList...
## find consensus regions...
## .
##
## Dropping CNV regions failing min.width and max.width criteria. See ?consensusCNP to relax these setting
i <- subjectHits(findOverlaps(cnv.region, rowRanges(se)))
med.summary <- matrixStats::colMedians(assays(se)[["cn"]][i, ], na.rm=TRUE)
par(las=1)
plot(0, xlim=xlim, ylim=c(0, 26), xlab="Mb", ylab="sample index", type="n",
     xaxt="n")
at <- pretty(xlim, n=10)
axis(1, at=at, labels=round(at/1e6, 1), cex.axis=0.8)
rect(start(grl), seq_along(grl)-0.2, end(grl), seq_along(grl)+0.2,
     col="gray", border="gray")
abline(v=c(start(cnv.region), end(cnv.region)), lty=2)
```
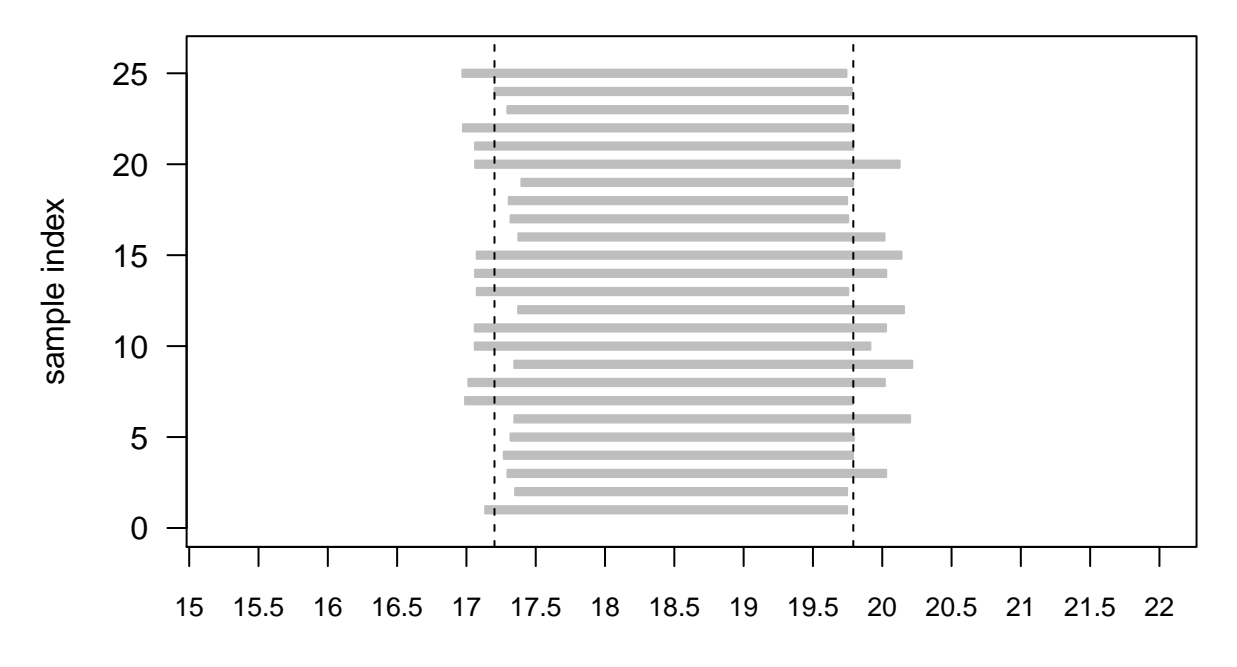

<span id="page-2-0"></span>Mb

#### **3.2 CNP Boundaries with PCA Summary**

Another method for summarizing the log R ratops is by the first principal component on the markers for the entire region (Cardin et al. 2011). A possible disadvantage of this approach is that the scale of the loadings makes it more difficult to interpret the copy number of the mixture components. Instead, the median log R ratio is adequate and retains the original scale. An advantage of the principal component method is that the minimum start and maximum end can be used to define the CNV region. The principal component method should downweight markers that are not consistent with the Copy Number Variation.

```
cnv.region2 <- reduce(unlist(grl))
i.pc <- subjectHits(findOverlaps(cnv.region2, rowRanges(se)))
x <- oligoClasses::lrr(se)[i.pc, ]
nas <- rowSums(is.na(x))
na.index <- which(nas > 0)
x <- x[-na.index, , drop=FALSE]
pc.summary \leftarrow prcomp(t(x))$x[, 1]
meds.for.pc <- matrixStats::colMedians(x, na.rm=TRUE)
if(cor(pc.summary, meds.for.pc) < 0) pc.summary <- -1*pc.summary
par(las=1)
plot(0, xlim=xlim, ylim=c(0, 26), xlab="Mb", ylab="sample index", type="n",
     xaxt="n")
at <- pretty(xlim, n=10)
axis(1, at=at, labels=round(at/1e6, 1), cex.axis=0.8)
rect(start(grl), seq_along(grl)-0.2, end(grl), seq_along(grl)+0.2,
     col="gray", border="gray")
abline(v=c(start(cnv.region2),
           end(cnv.region2)), lty=2)
```
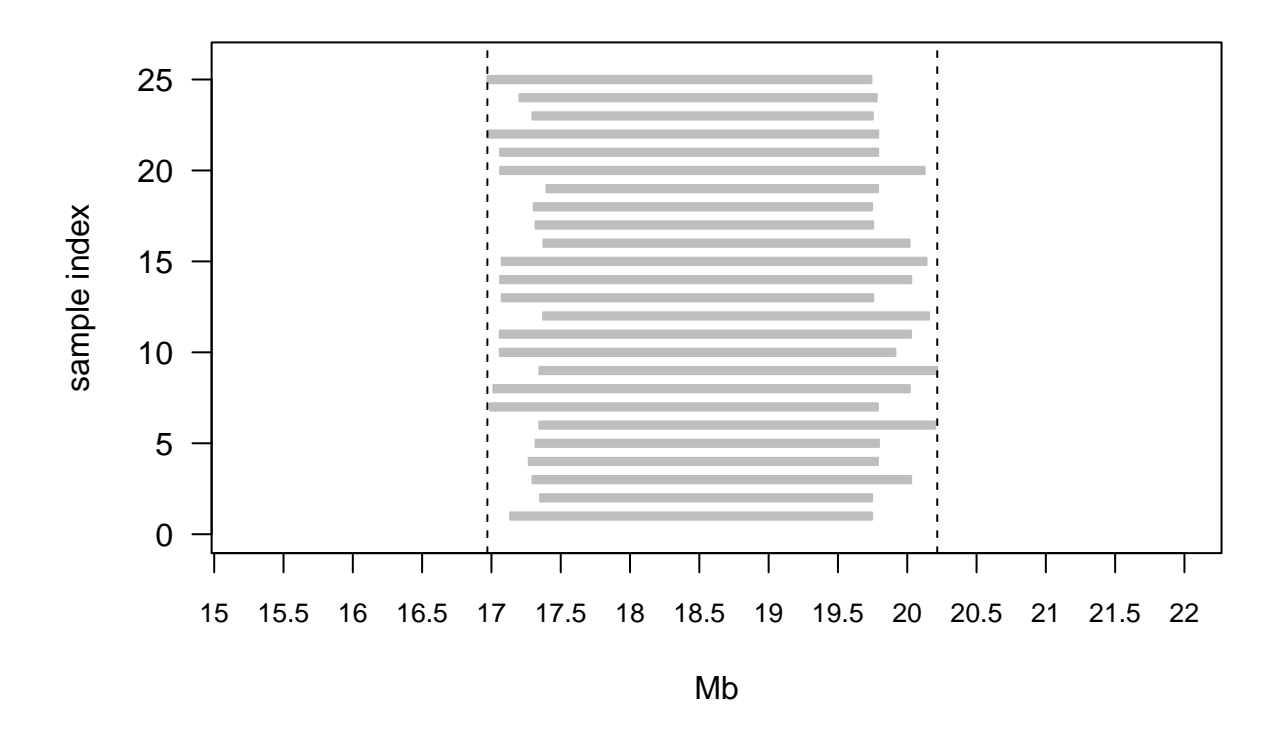

Note that boundaries of created by principal component summary method are wider than those in the above median summary method. In this example, the boundaries are not significantly different, but in samples with ragged starts and ends, the PCA method will provide greater coverage.

#### <span id="page-4-0"></span>**3.3 Summary Plots**

Finally, we plot the one dimensional summaries.

```
par(mfrow=c(1,2), las=1)
plot(med.summary, main="median summary of\nconsensus CNP", cex.main=0.7, pch=20)
plot(pc.summary, main="PC summary of\nreduced CNV ranges", cex.main=0.7, pch=20)
```
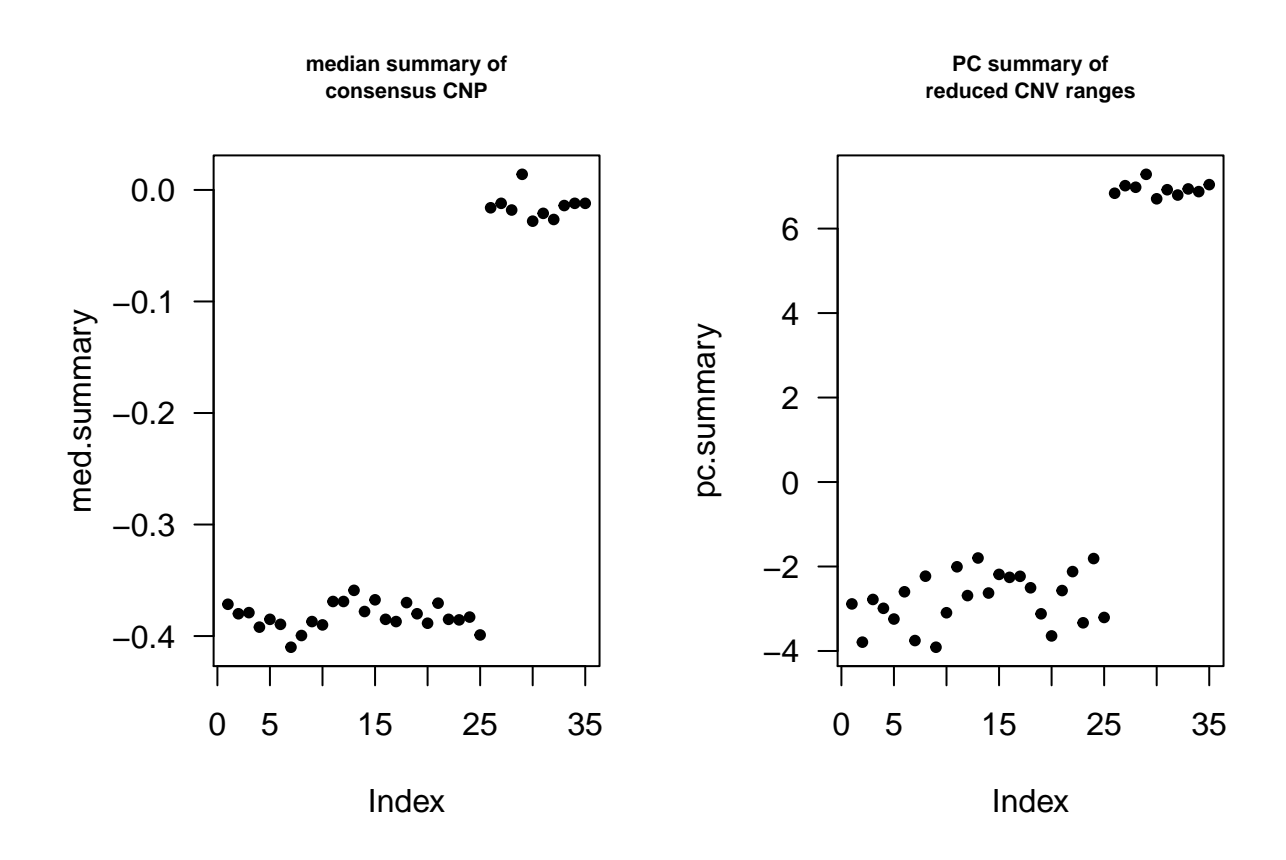

#### <span id="page-5-0"></span>**3.4 Filtering**

Loci with no additions or deletions can be identified as normal distribution. If a loci has log R ratios drawn from a normal distribution, then the loci should not be included in the model fitting process. Removing these unneeded loci can reduce the computational burden. An easy way to identify such loci is by using the Shapiro-Wilk test as a test of normality (Shapiro and Wilk 1965). To be conservative, we suggest retaining only those loci which have a p value *<* 0*.*1.

```
shapiro.test(med.summary)
##
## Shapiro-Wilk normality test
##
## data: med.summary
## W = 0.63062, p-value = 3.652e-08
```
#### <span id="page-5-1"></span>**3.5 Mixture Model**

After deciding which one dimensional summary to use and summary of the data is complete, one can proceed to fitting a MixtureModel to the data. Models can be hierarchical over the batches, or marginal over the batches. Please refer to the CNPBayes vignette for fitting a MixtureModel.

### <span id="page-6-0"></span>**References**

Cardin, Niall, Chris Holmes, Peter Donnelly, and Jonathan Marchini. 2011. "Bayesian Hierarchical Mixture Modeling to Assign Copy Number from a Targeted CNV Array." Genet. Epidemiol. doi[:10.1002/gepi.20604.](https://doi.org/10.1002/gepi.20604)

Shapiro, S. S., and M. B. Wilk. 1965. "An Analysis of Variance Test for Normality (Complete Samples)." Biometrika 52 (3-4). Oxford University Press (OUP): 591–611. doi[:10.1093/biomet/52.3-4.591.](https://doi.org/10.1093/biomet/52.3-4.591)